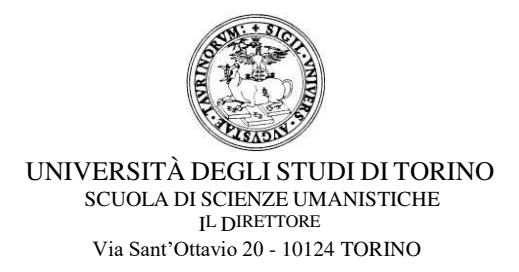

## **Tesi di laurea in modalità telematica**

 $\_$  , and the state of the state of the state of the state of the state of the state of the state of the state of the state of the state of the state of the state of the state of the state of the state of the state of the

## **ISTRUZIONI PER GLI STUDENTI**

- 1. Sul sito del Dipartimento, o del Corso di Studi, troverai il calendario delle sedute.
- 2. Riceverai una mail con l'indirizzo a cui collegarti il giorno della discussione che si svolgerà utilizzando la piattaforma Webex. **Le istruzioni per l'utilizzo del servizio sono disponibili nella MyUnito consultando le pagine dedicate a [Webex,](https://idp.unito.it/idp/Authn/UserPassword) previa autenticazione con le credenziali di Ateneo.** Ti consigliamo di fare qualche prova nei giorni precedenti la discussione.
- 3. L'indirizzo a cui collegarsi sarà pubblico al fine di garantire la necessaria pubblicità dell'evento.
- 4. Come di consueto definirai con il tuo/tua relatore/relatirice l'opportunità o meno di ricorrere a una presentazione PowerPoint che eventualmente dovrà essere aperta sul tuo device prima dell'avvio della discussione e resa visibile alla Commissione attraverso le modalità di condivisione previste da Webex.
- 5. Il giorno della discussione della tua tesi collegati all'indirizzo che hai ricevuto via mail all'ora prestabilita per l'inizio dei lavori e assicurati di avere con te un **documento di riconoscimento valido**.
- 6. Assicurati di avere la **ricevuta inserimento domanda on-line**: il percorso è dalla MyUniTo>segreteria studenti>domanda di laurea on line. Seguire attentamente le istruzioni evidenziate dallo sfondo verde.
- 7. Sarai chiamata/o a presentare la tua tesi secondo l'ordine stabilito dal calendario.
- 8. Le/gli altre/i candidate/i potranno ascoltare con il microfono disattivato.
- 9. Terminata la discussione la seduta proseguirà con la/il candidata/o successiva/o.
- 10. Alla fine delle presentazioni la Commissione dichiarerà chiusa la seduta e vi riconvocherà.
- 11. Formulati i giudizi la riunione Webex sarà riaperta e il/la Presidente procederà con la proclamazione seguendo l'ordine previsto dal calendario.
- 12. Ti ricordiamo che quando sarà superata la fase di emergenza sanitaria, l'Ateneo organizzerà una cerimonia di proclamazione.
- 13. Le istruzioni per l'utilizzo del servizio sono disponibili nella MyUnito consultando, previa autenticazione con le credenziali SCU le pagine dedicate a Webex

## **Candidati con disabilità o con disturbi specifici dell'apprendimento (DSA)**

Se sei in possesso di una **certificazione di disabilità ai sensi della Legge 104/92 e s.m.i. o di una certificazione di invalidità con percentuale pari o superiore al 50% o in possesso di certificazione di Disturbi Specifici dell'Apprendimento (DSA) ai sensi della Legge 170/2010, puoi richiedere un adattamento della prova di valutazione**, in ottemperanza a quanto previsto dalle normative vigenti e in base specifiche difficoltà certificate, mantenendo inalterati gli obiettivi di apprendimento.

Tale adattamento deve essere **richiesto attraverso la consueta procedura di compilazione e invio via mail al docente** del **modulo di richiesta trattamento individualizzato per gli esami** disponibile nelle **[pagine web](https://www.unito.it/servizi/lo-studio/studenti-con-disabilita/supporto-agli-studenti-con-disabilita-sostenere-gli-esami)  [di UNITO dedicate agli studenti con disabilità/DSA](https://www.unito.it/servizi/lo-studio/studenti-con-disabilita/supporto-agli-studenti-con-disabilita-sostenere-gli-esami)**.

Per ogni chiarimento o evenienza è possibile contattare l'**Ufficio Studenti con Disabilità e DSA** ai seguenti indirizzi mail:

**[ufficio.dsa@unito.it](mailto:ufficio.dsa@unito.it) [ufficio.disabili@unito.it](mailto:ufficio.disabili@unito.it)**